## Informatik Sommercamp 2012 App Entwicklung mit dem Android SDK

Dominik W., Stefan S., Jan L.

Fakultät für Informatik und Mathematik Universität Passau

23.07.2012

Dominik W., Stefan S., Jan L. | [Informatik Sommercamp 2012](#page-26-0)

K ロ ▶ | K 伺 ▶ | K ヨ ▶

モミメ

<span id="page-0-0"></span>э

# Gliederung

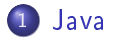

2 [Entwicklung in Eclipse](#page-10-0)

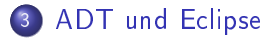

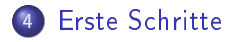

Dominik W., Stefan S., Jan L. | [Informatik Sommercamp 2012](#page-0-0)

4 0 8 3. 伊  $\,$   $\,$ ④ 三 下 E

→ 頂 下

#### Warum Java? Java an Schule und Universität

#### Moderne objektorientierte Sprache

- An Universitäten DIE Standardsprache (Ausblick auf das Studium)
- Plattformunabhängig (Windows, Linux, Mac, Handys, ....)  $\bullet$
- Wird kontinuierlich weiterentwickelt
- Kostenlos

and and

<span id="page-2-0"></span>つくい

#### Warum Java? Java an Schule und Universität

- Moderne objektorientierte Sprache
- An Universitäten DIE Standardsprache (Ausblick auf das Studium)
- Plattformunabhängig (Windows, Linux, Mac, Handys, ....)  $\bullet$
- Wird kontinuierlich weiterentwickelt
- Kostenlos

and and

つくい

#### Warum Java? Java an Schule und Universität

- Moderne objektorientierte Sprache
- An Universitäten DIE Standardsprache (Ausblick auf das Studium)
- Plattformunabhängig (Windows, Linux, Mac, Handys, ....)
- Wird kontinuierlich weiterentwickelt
- Kostenlos

( □ ) ( n )

つくい

#### Warum Java? Java an Schule und Universität

- Moderne objektorientierte Sprache
- An Universitäten DIE Standardsprache (Ausblick auf das Studium)
- Plattformunabhängig (Windows, Linux, Mac, Handys, ....)
- Wird kontinuierlich weiterentwickelt
- Kostenlos

( □ ) ( n )

#### Warum Java? Java an Schule und Universität

- Moderne objektorientierte Sprache
- An Universitäten DIE Standardsprache (Ausblick auf das Studium)
- Plattformunabhängig (Windows, Linux, Mac, Handys, ....)
- Wird kontinuierlich weiterentwickelt
- **A** Kostenlos

( □ ) ( n )

Java Eine objektorientierte Sprache

> Enthält bekannte Konzepte imperativer Sprachen (for, while, Funktionen, Methoden, ...)

Kapselung von Objekten in Klassen, Vererbung, Templates, ...

イロト イ母ト イヨト イ

Java Eine objektorientierte Sprache

- Enthält bekannte Konzepte imperativer Sprachen (for, while, Funktionen, Methoden, ...)
- Kapselung von Objekten in Klassen, Vererbung, Templates, ...

 $1.7.1$   $1.7.7$ 

おく 国家

Java Beispiel - Hello World

#### Beispiel (Hello World)

```
package example;
public class Example {
  public static void main(String[] args) {
    System.out.println("Hello World");
  }
}
```
∢ 重

同  $\sim$ 

 $\leftarrow$   $\Box$ 

э

## Warum Eclipse?

#### Eine der Standard-Entwicklungsumgebungen für Java

#### Mächtige Umgebung/ Debugger

- **·** etwas Einarbeitung nötig
- Eine Standardumgebung zur Entwicklung von Android Applikationen

<span id="page-10-0"></span>イロメ イ母メ イヨメ イヨ

## Warum Eclipse?

- Eine der Standard-Entwicklungsumgebungen für Java
- Mächtige Umgebung/ Debugger
	- **•** etwas Einarbeitung nötig
- Eine Standardumgebung zur Entwicklung von Android Applikationen

K ロ ▶ K 何 ▶ K ヨ ▶ K ヨ ▶

## Warum Eclipse?

- Eine der Standard-Entwicklungsumgebungen für Java
- Mächtige Umgebung/ Debugger
	- **•** etwas Einarbeitung nötig
- Eine Standardumgebung zur Entwicklung von Android Applikationen

4 ロ ▶ (母

④ 三 トー

 $\rightarrow$ 

 $\Omega$ 

## Warum Android?

#### Schnell wachsende Plattform (ca. 45% Marktanteil Q2 2012)

- Große Community im Netz/ Support durch Google  $\begin{array}{c} \bullet \\ \bullet \end{array}$
- ADT (Android Developement Toolkit) verwendet Java als  $\bullet$ Grundlage

4 ロ ▶ (母

<span id="page-13-0"></span>医阿里氏阿里

## Warum Android?

- Schnell wachsende Plattform (ca. 45% Marktanteil Q2 2012)
- **Große Community im Netz/ Support durch Google**
- ADT (Android Developement Toolkit) verwendet Java als Grundlage

K ロ ▶ K 何 ▶ K ヨ ▶ K ヨ ▶

 $\Omega$ 

## Warum Android?

- Schnell wachsende Plattform (ca. 45% Marktanteil Q2 2012)
- **Große Community im Netz/ Support durch Google**
- ADT (Android Developement Toolkit) verwendet Java als Grundlage

4 ロ ▶ (母

 $\rightarrow$ 

- 4 重 8 - 4 重 8

э

## ADT und Eclipse

- ADT Plugin für Eclipse bietet Integration des Android Frameworks in Eclipse
- **•** Integration von Debugger und Emulator
	- Unabhängigkeit von realer Hardware

K ロ ▶ K 何 ▶ K ヨ ▶ K ヨ ▶

 $\Omega$ 

## ADT und Eclipse

- ADT Plugin für Eclipse bietet Integration des Android Frameworks in Eclipse
- **•** Integration von Debugger und Emulator
	- Unabhängigkeit von realer Hardware

K ロ ▶ K 何 ▶ K ヨ ▶ K ヨ ▶

э

## Erste Schritte mit Eclipse

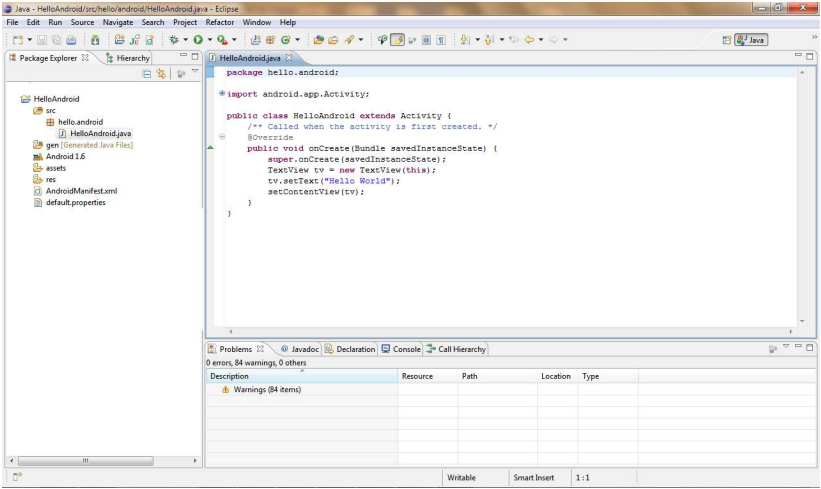

Dominik W., Stefan S., Jan L. | [Informatik Sommercamp 2012](#page-0-0)

K ロ ▶ K 御 ▶ K 君 ▶ K 君 ▶

<span id="page-18-0"></span>目

## Nützlich Funktionen

**•** Debugger

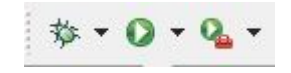

- **•** Autovervollständigung
	- STRG+Leertaste
- Direkte Integration der Java/ Android API-Dokumentation

4 0 8 3. 伊

 $\triangleright$  and  $\exists$  in the set

## Nützlich Funktionen

**•** Debugger

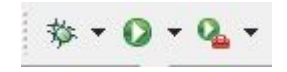

- Autovervollständigung
	- STRG+Leertaste
- Direkte Integration der Java/ Android API-Dokumentation

4 0 8 × 同  $\mathbf{p}$ ④ 重 下

## Nützlich Funktionen

**•** Debugger

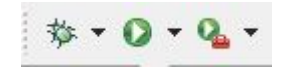

- Autovervollständigung
	- STRG+Leertaste
- Direkte Integration der Java/ Android API-Dokumentation

and and 同  $\sim$ 造

 $\sim$ 

×

モミメ

э

Erste Schritte mit dem ADT Die Android Development Tools

#### 

#### Erweiterung der Java-API

- Display-Klassen (android.widget, android.opengl, android.graphics, ...)
- $\bullet$  Zugriff auf Hardware wie GPS, Bluetooth, WLAN, Sensoren  $(android. location, android. blue tooth, android.net. with  $(...)$$

 $-10<sup>2</sup>$ 

つくい

a livm.

Erste Schritte mit dem ADT Die Android Development Tools

#### 1: 200 1 2 3 3 4 4 5 6 7 8 1286- 994- 999 日日 9-2-9-0-0

- Erweiterung der Java-API
	- Display-Klassen (android.widget, android.opengl, android.graphics, ...)
	- Zugriff auf Hardware wie GPS, Bluetooth, WLAN, Sensoren (android.location, android.bluetooth, android net wifi, ...)

 $-10<sup>2</sup>$ 

つくい

a livm.

Erste Schritte mit dem ADT Die Android Development Tools

#### 1: 200 1 2 3 3 4 4 5 6 7 8 1286- 994- 999 日日 9-2-9-0-0

- Erweiterung der Java-API
	- Display-Klassen (android.widget, android.opengl, android.graphics, ...)
	- Zugriff auf Hardware wie GPS, Bluetooth, WLAN, Sensoren (android.location, android.bluetooth, android net wifi, ...)

つくい

 $^{\circ}$  uvm.

Erste Schritte mit dem ADT Hello World mit dem ADT auf dem Emulator

#### Beispiel (Hello Android)

} }

package hello.android; import android.app.Activity; import android.os.Bundle; import android.widget.TextView; public class HelloAndroid extends Activity { public void onCreate(Bundle savedInstanceState) { super.onCreate(savedInstanceState); TextView tv  $=$  new TextView(this); tv.setText("Hello Android"); setContentView(tv);

## Nützliche Links

- [http://sommercamp.sosy-lab.org/~dbeyer/Teaching/](http://sommercamp.sosy-lab.org/~dbeyer/Teaching/Sommercamp-2012/Projects/android-app/) [Sommercamp-2012/Projects/android-app/](http://sommercamp.sosy-lab.org/~dbeyer/Teaching/Sommercamp-2012/Projects/android-app/)
- <http://www.eclipse.org>
- [http://www.del-net.com/download/](http://www.del-net.com/download/Eclipse31Einfuehrung.pdf) [Eclipse31Einfuehrung.pdf](http://www.del-net.com/download/Eclipse31Einfuehrung.pdf)
- <span id="page-26-0"></span>[http://developer.android.com/guide/developing/](http://developer.android.com/guide/developing/eclipse-adt.html) [eclipse-adt.html](http://developer.android.com/guide/developing/eclipse-adt.html)